# Project Orientation

Version Control / Subversion Graphs And other fun stuff!

 $\sim$ 

Krysta Yousoufian CSE 331 Section, 2/2/2012 With material from Marty Stepp and others

#### Announcements

- Pick up HW2 and solutions after class
	- Questions? Best to ask TA who graded that problem
	- Zach: questions 1, 4
	- Jackson: question 2
	- Laure: question 3
	- I'll try to answer questions, but I didn't grade
- Reading quiz: due 2am Friday (i.e. tonight)
- HW4: due Thursday, Feb. 9th
	- **Try to do a commit this weekend**
- Midterm: Monday, Feb. 13th

#### **VERSION CONTROL**

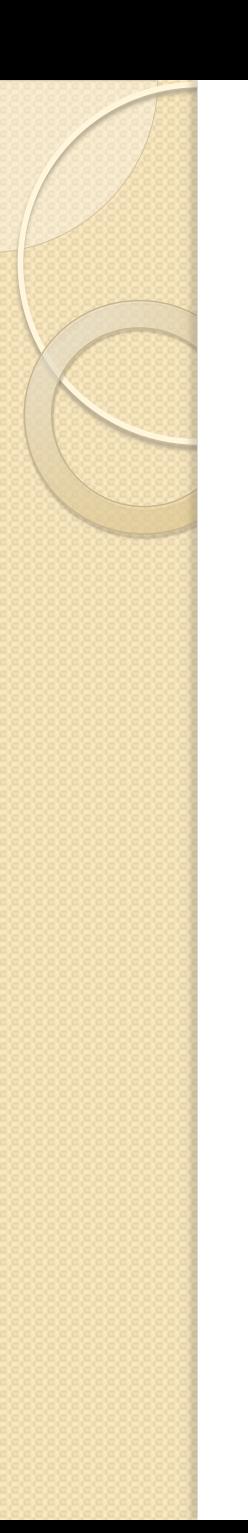

### **Organization**

- Don't worry how repo stores files
- **Don't try to edit** repo files directly (outside SVN)

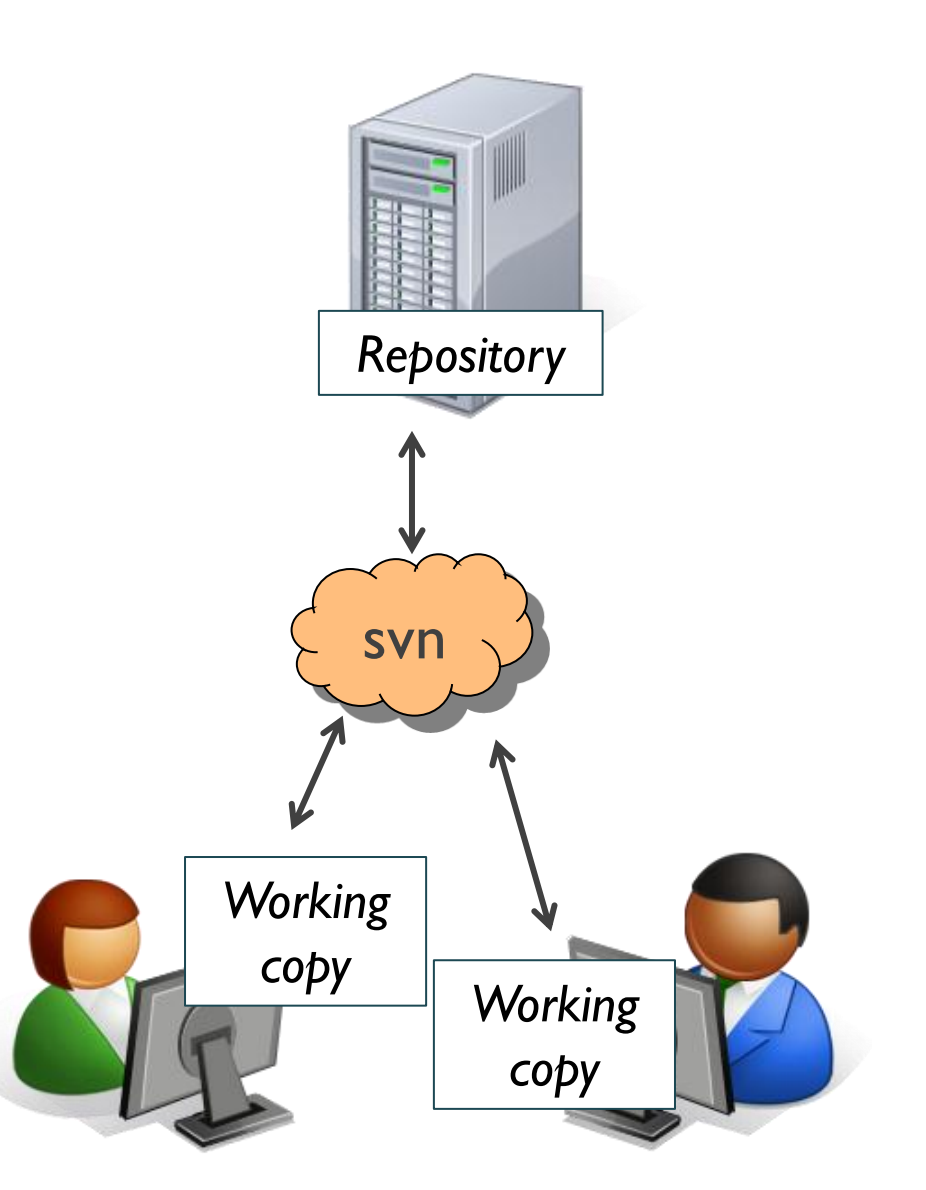

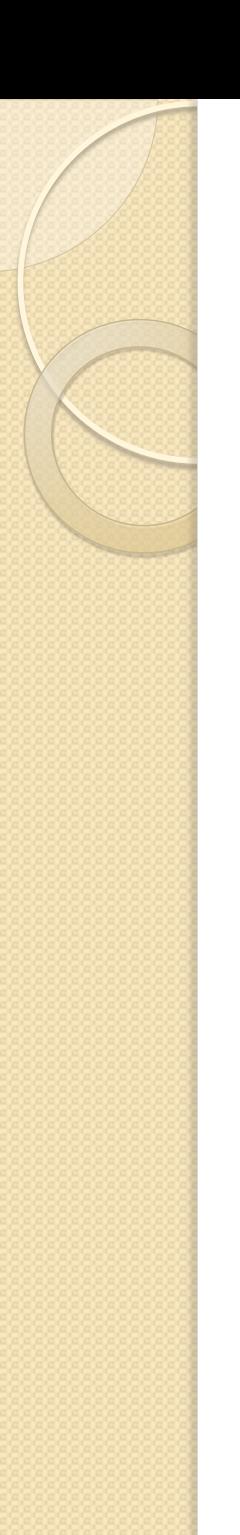

## Setup Actions

1. Install version control software

2a. One person per team:

- Create the repository
- Import a new project
- 2a. Everyone else: checkout the repository

## Common Actions

#### Everyday commands:

- Update
	- Merge others' changes *from* repo *into* your working copy
- Commit / checkin
	- Merge changes *into* repo *from*  your working copy
	- May need/want to update first

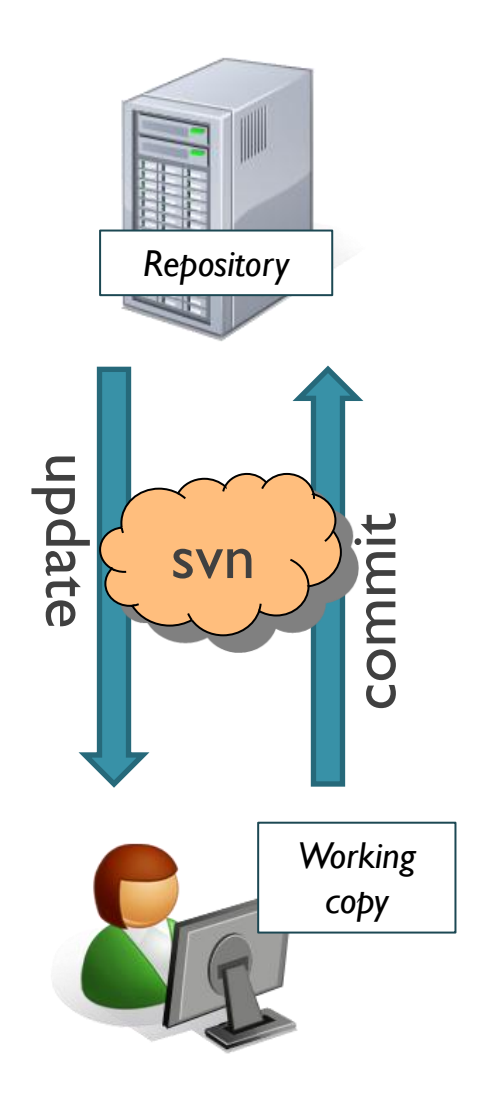

## Common Actions

Slightly less frequent commands:

- Add, delete
	- add or delete a file in repo
	- Local additions/deletions not propagated otherwise
- Revert
	- Erase your local changes to a file
- Resolve, diff, merge
	- Handle a conflict two users editing the same code

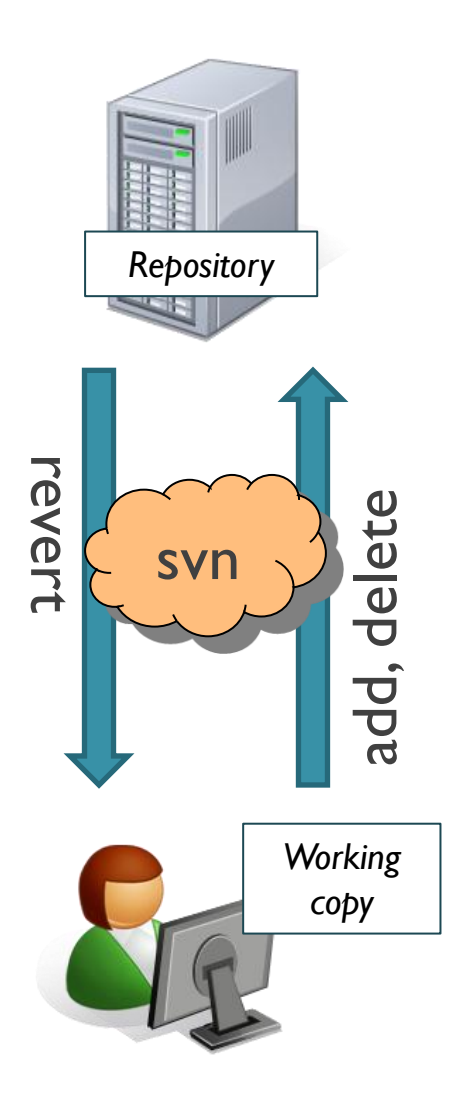

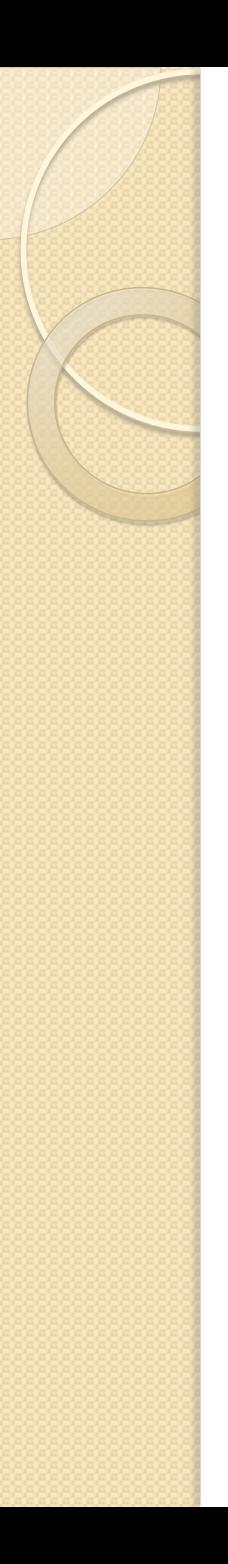

### Subversion

- One version control system
- Simple, free
- There are lots of others
	- Git, Mercurial, Hg, …
- Several ways to run:
	- Command-line
	- GUI (TortoiseSVN, NautilusSVN)
	- **Subclipse**: plugin for Eclipse
- Good reference:
	- <http://svnbook.red-bean.com/>

## Using Subclipse

- Follow setup, checkout instructions on HW4
- Package Explorer > select project > rightclick > Team
	- Commit
	- Update: "Update to HEAD"
	- etc.

### Subclipse Demo

Very important!

Do a commit this weekend!

- Some students had configuration issues last quarter
- This is how you'll submit your project
- Fix any issues now, not at 10:59pm **Thursday**

## Commit Errors

- "Malformed network data error"
	- Make sure you have Subclipse v1.6
	- In Eclipse, go to Window -> Preferences -> Team -> SVN, and under "SVN Interface," change "JavaHL" to "SVNKit.
- Other errors?
	- If Google can't solve it, post **precise** error message or screenshot on discussion board
	- If Google can solve it, post answer to discussion board

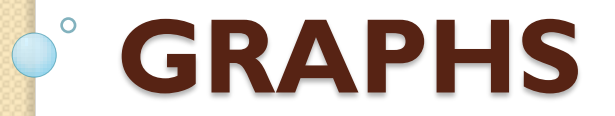

## Graphs

- **Graph:** a collection of nodes and edges
- **Node:** a point on the graph
- **Edge:** connects two nodes

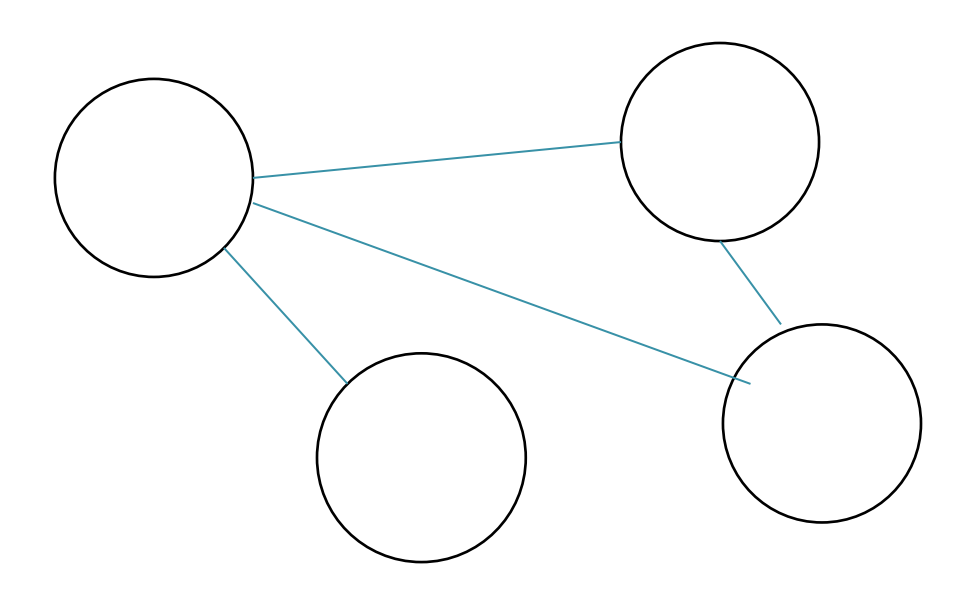

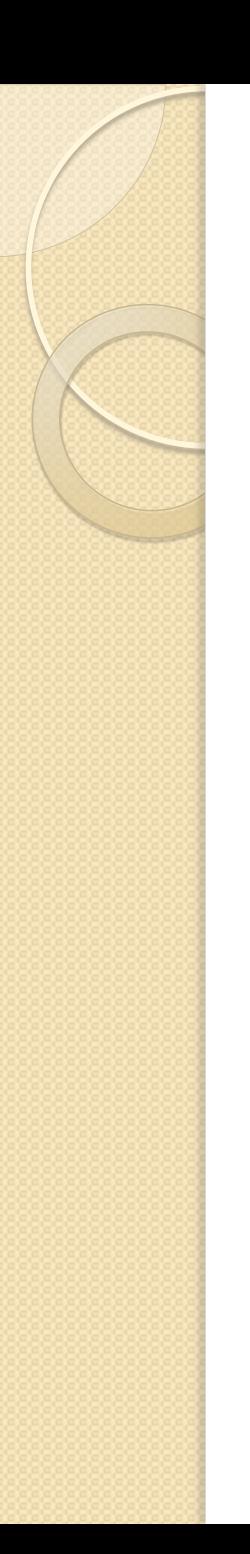

## Directed Graphs

- Edges are one way
	- $\circ$  e1 =  $\langle A, B \rangle$  is an edge from A to B
	- $\circ$  e2 =  $\langle$ B, A is an edge from B to A
	- $\circ$  Graph can contain  $\in$  1,  $\in$  2, neither, or both

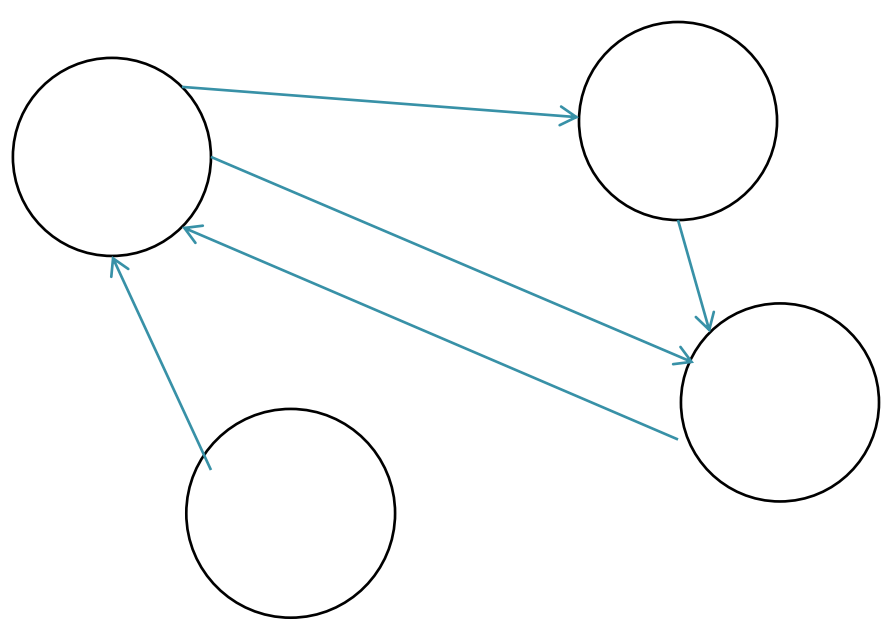

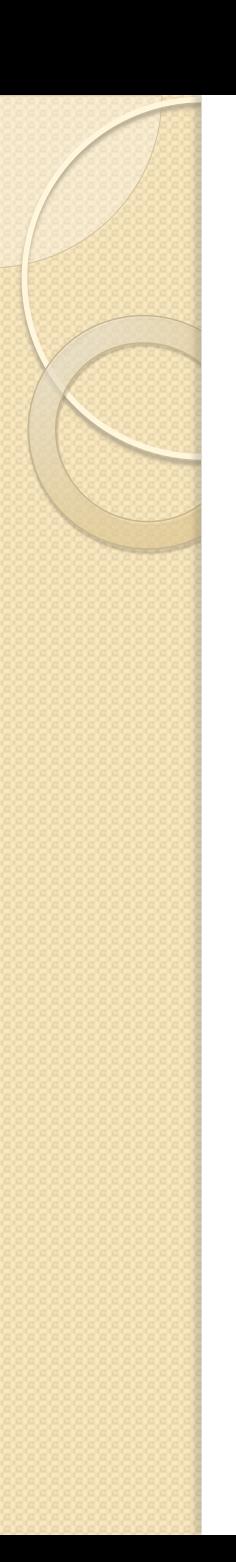

## Labeled Graphs

Label on every edge

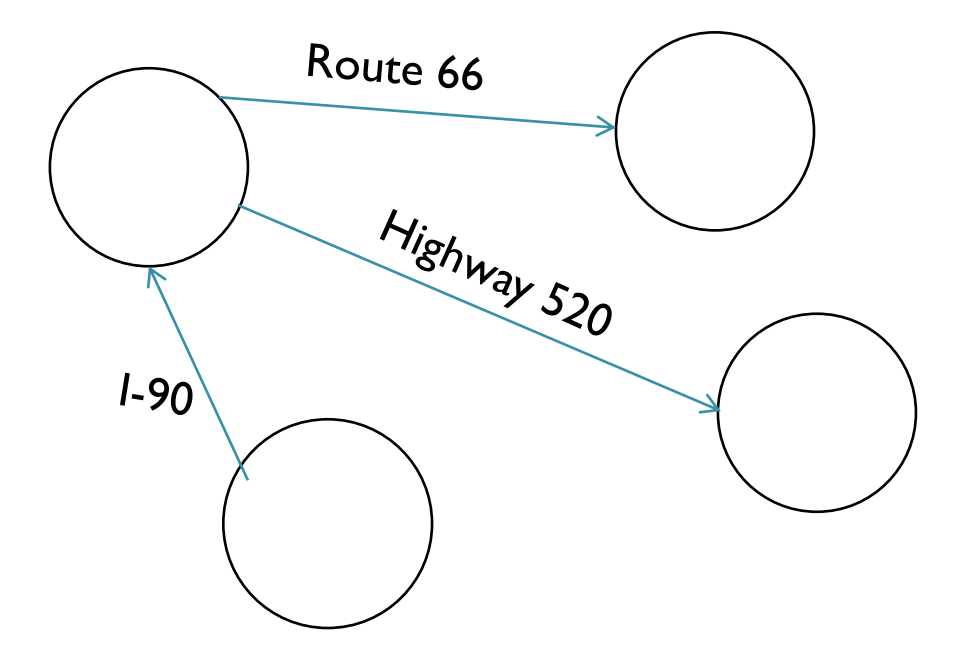

- Formally: a sequence of edges  $\langle n1, n2 \rangle$ , <n2,n3>, …, <n\_i-1,n\_i>
- Informally: a route through the graph formed by following edges

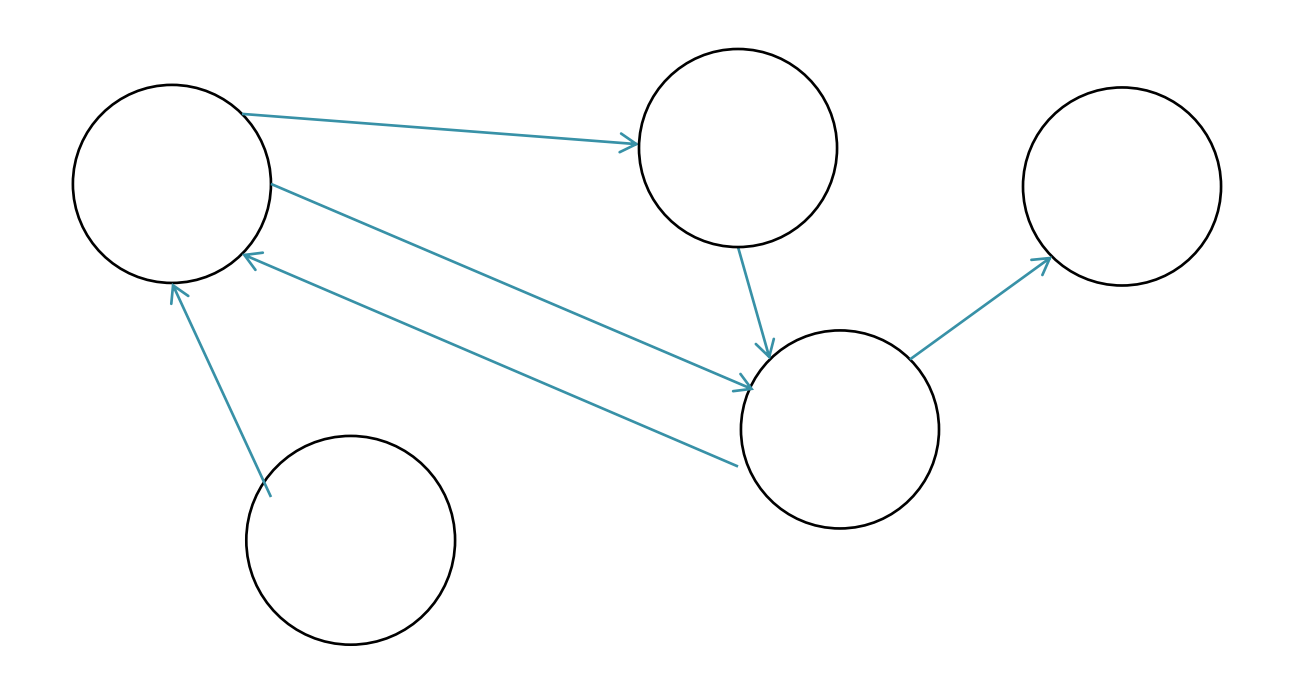

- Formally: a sequence of edges  $\langle n1, n2 \rangle$ , <n2,n3>, …, <n\_i-1,n\_i>
- Informally: a route through the graph formed by following edges

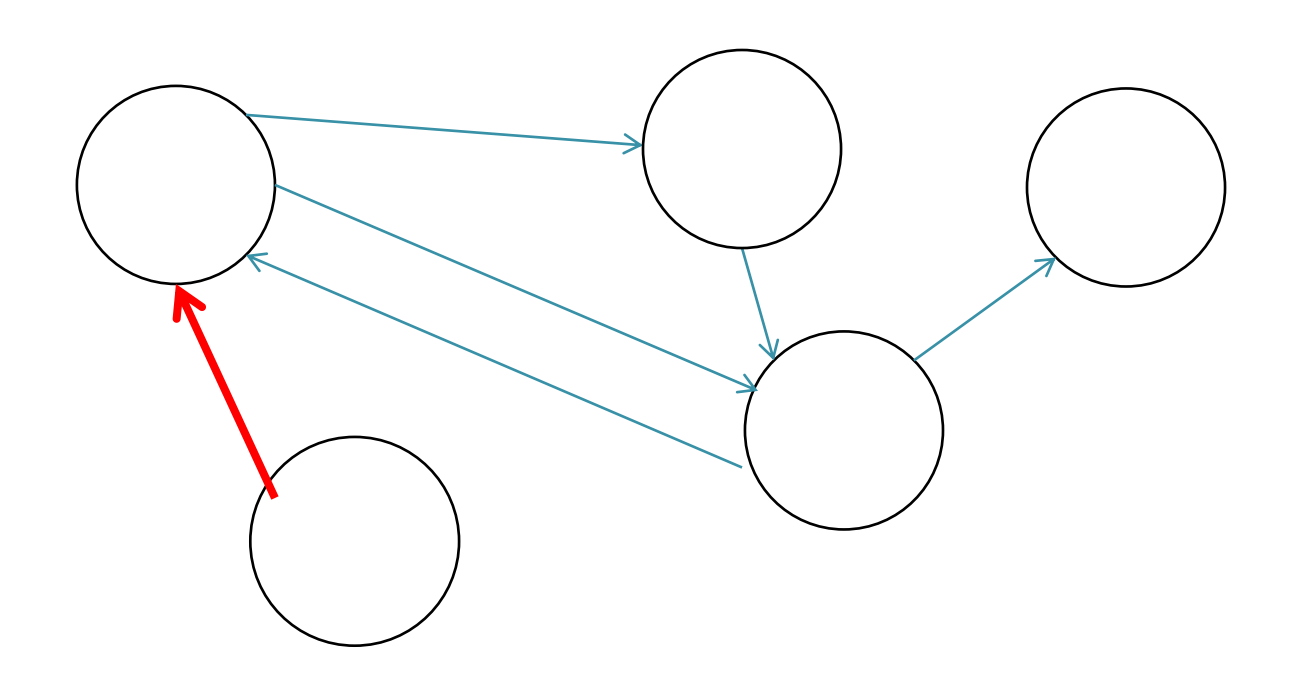

- Formally: a sequence of edges  $\langle n1, n2 \rangle$ , <n2,n3>, …, <n\_i-1,n\_i>
- Informally: a route through the graph formed by following edges

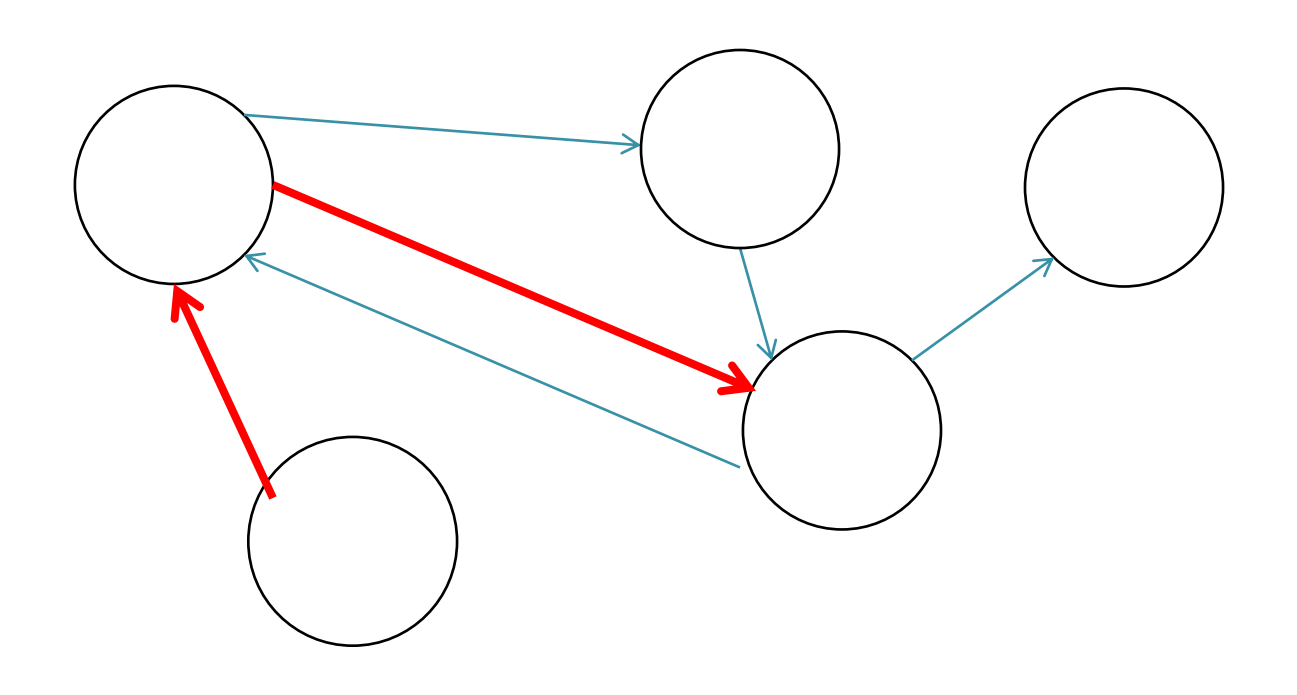

- Formally: a sequence of edges  $\langle n1, n2 \rangle$ , <n2,n3>, …, <n\_i-1,n\_i>
- Informally: a route through the graph formed by following edges

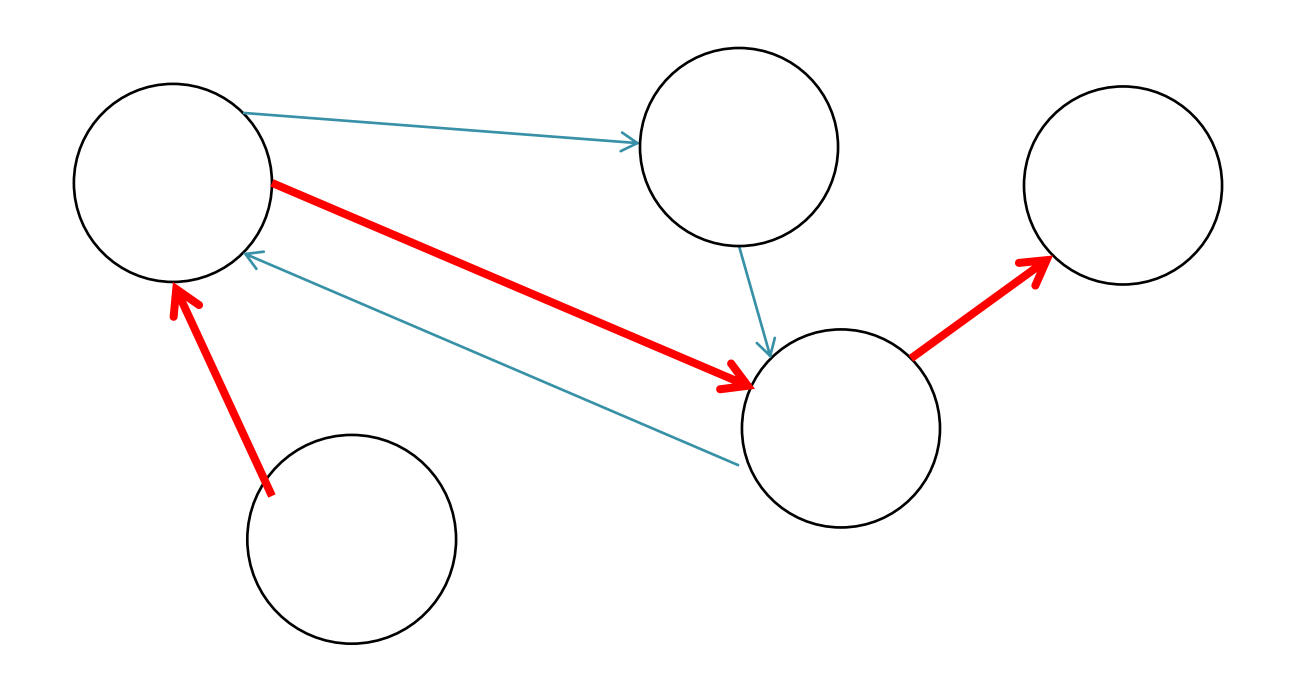

## What can you do with a graph?

- What nodes are reachable (have a path) from some node?
- What is the shortest path (fewest edges) between two nodes?
- If edge labels represent costs, what is the minimum-cost path between two nodes?
	- Not necessarily the path with fewest edges!

## Breadth-first search (BFS)

- An algorithm for traversing a graph
	- Aside: contrast with depth-first search (DFS)
- Given a starting node s:

 $^{\circ}$  ...

- Visit all neighbors of s (direct edge from s)
- Visit neighbors of neighbors
- Visit neighbors of neighbors of neighbors
- If searching for a path to some node t, stop when you find t

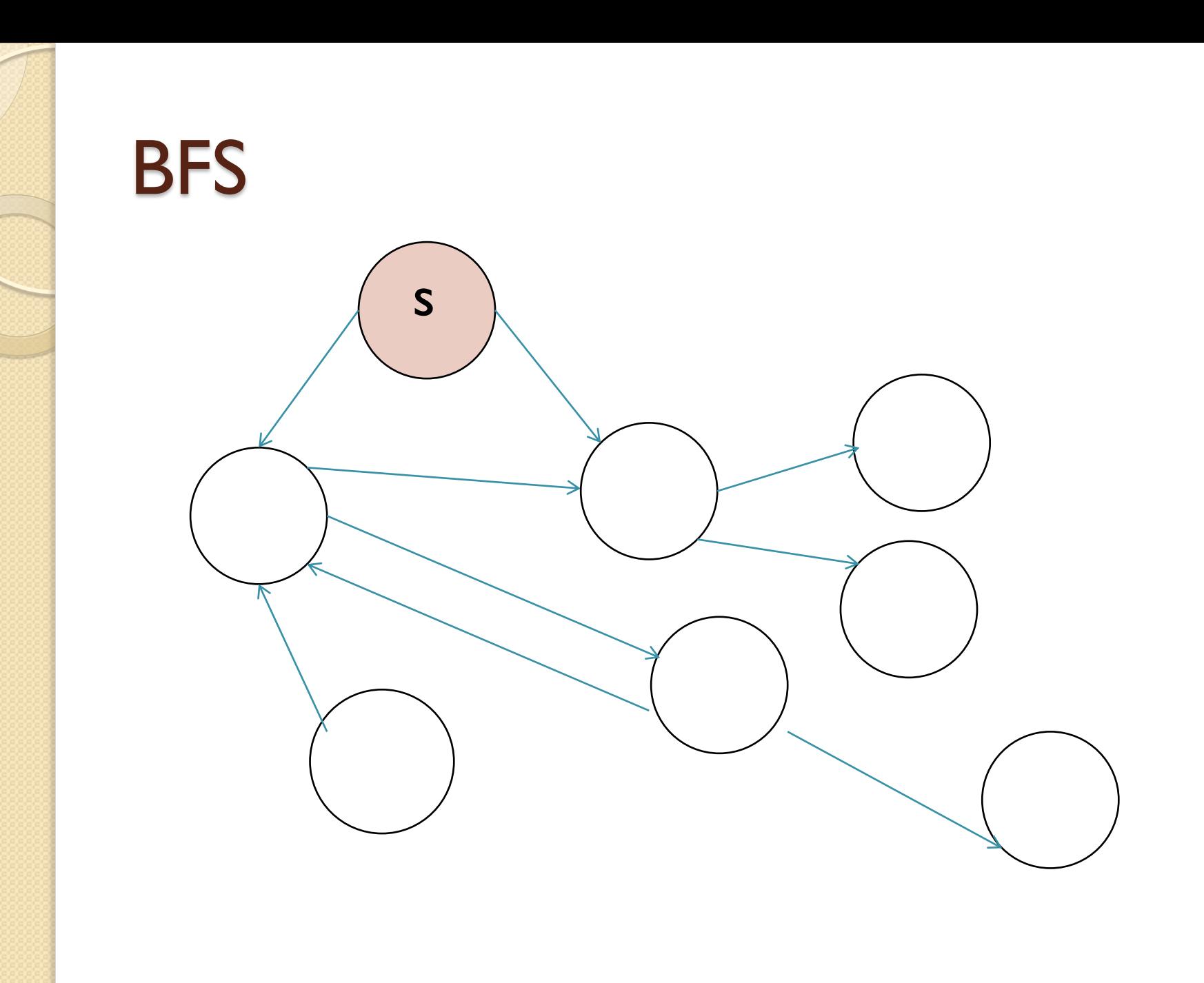

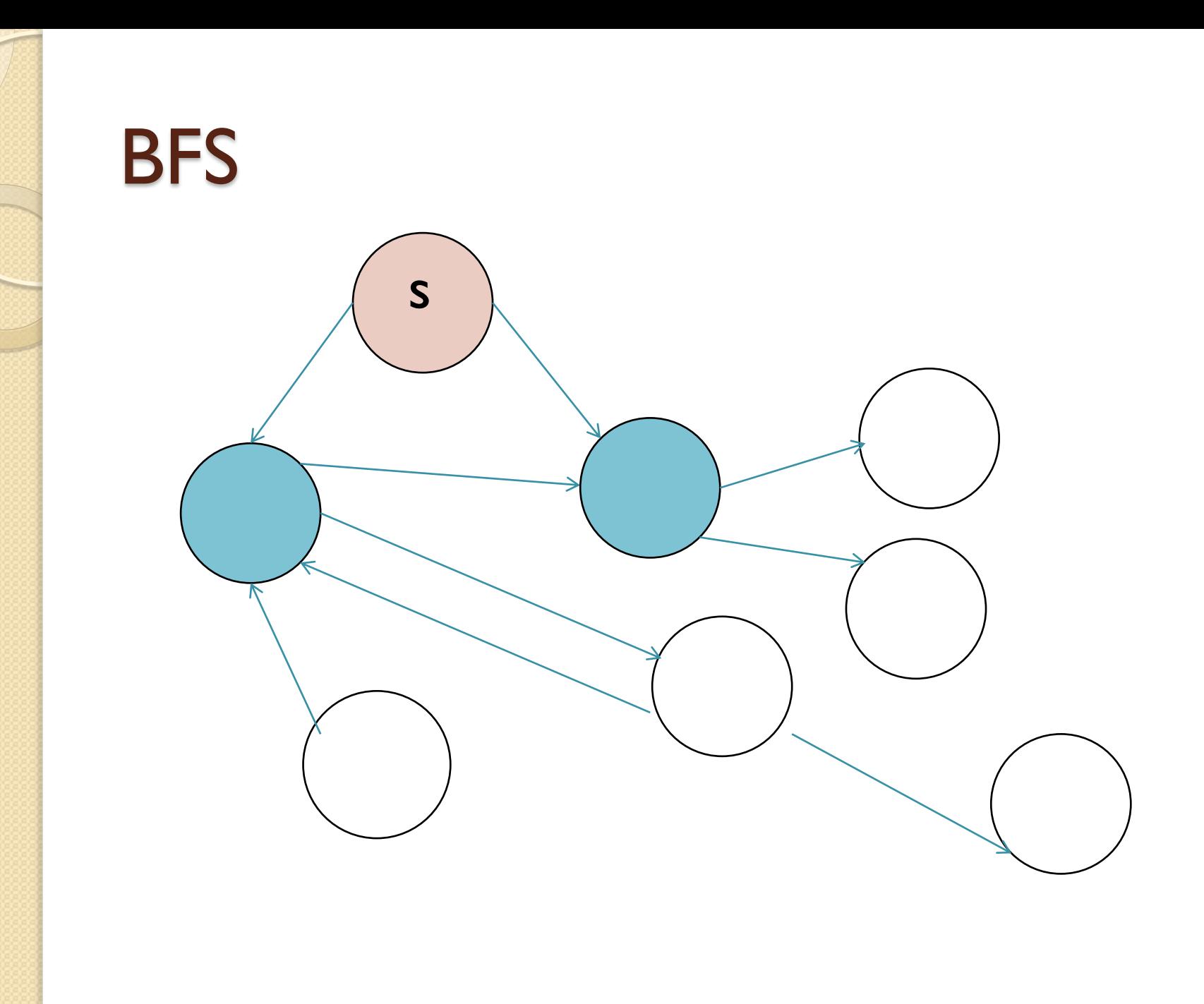

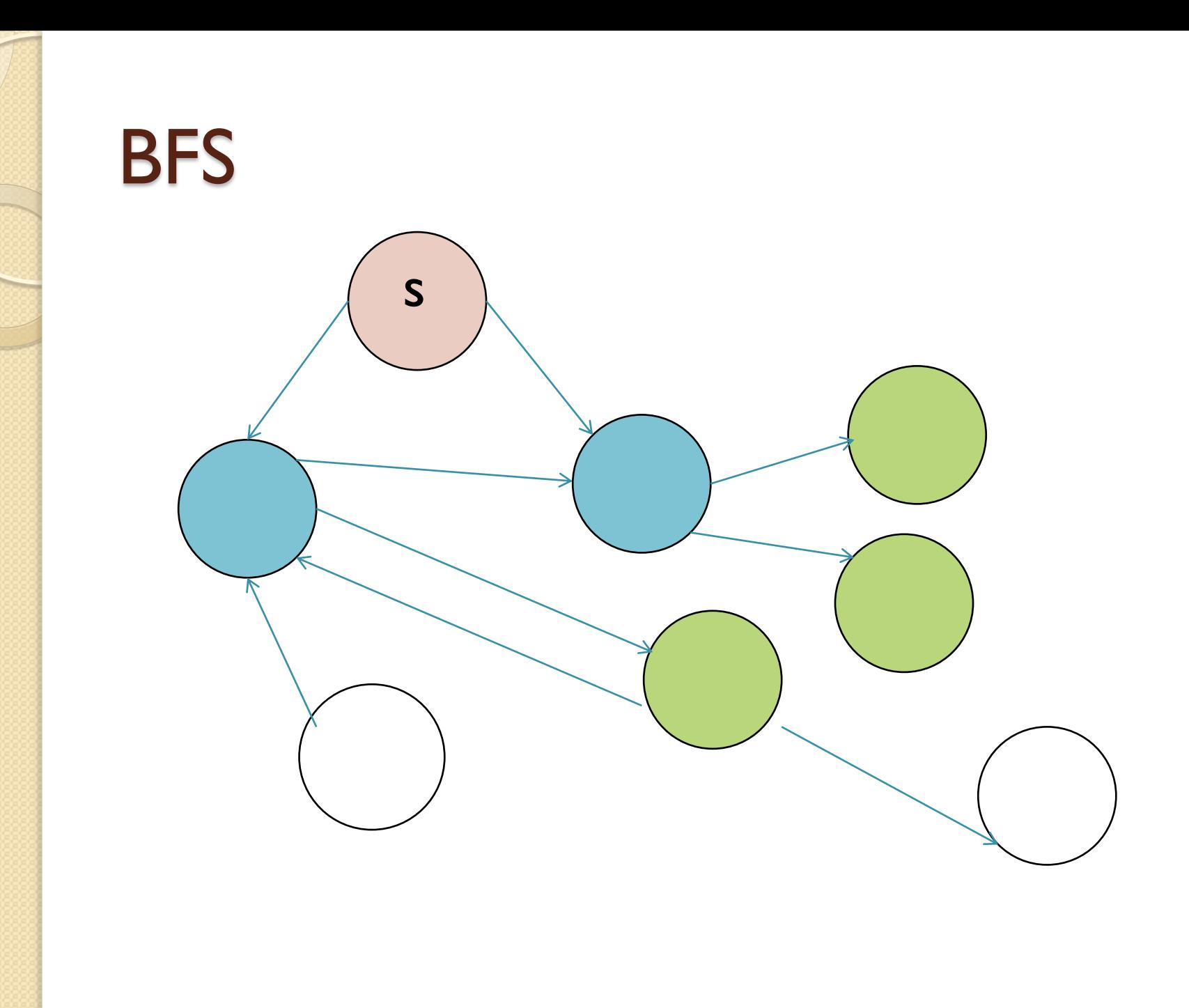

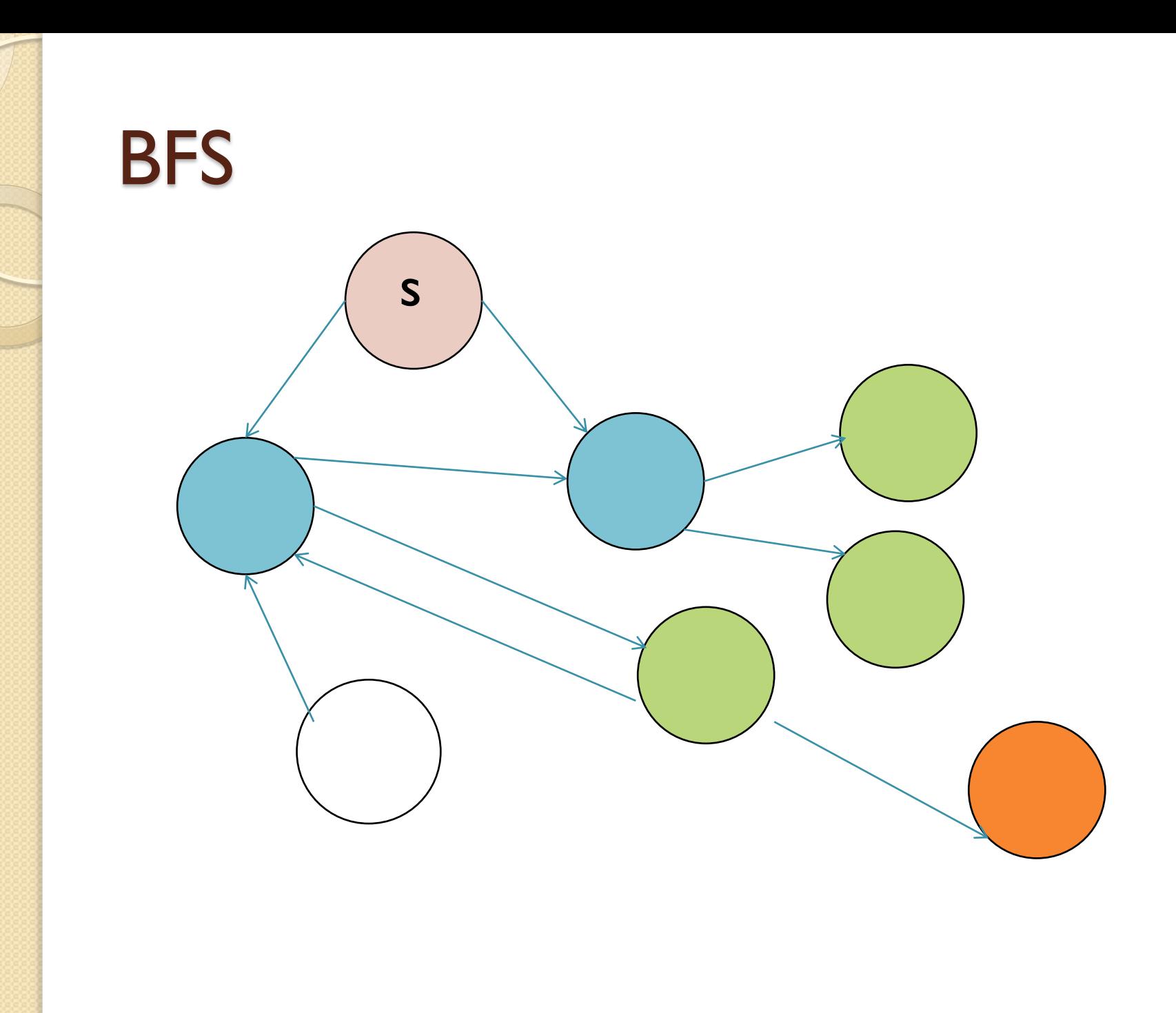

- Labels on edges are "costs"
	- Money, distance, time, etc.
- Find path from s to t of lowest cost
- Not necessarily the shortest path

- Labels on edges are "costs"
	- Money, distance, time, etc.
- Find path from s to t of lowest cost
- Not necessarily the shortest path

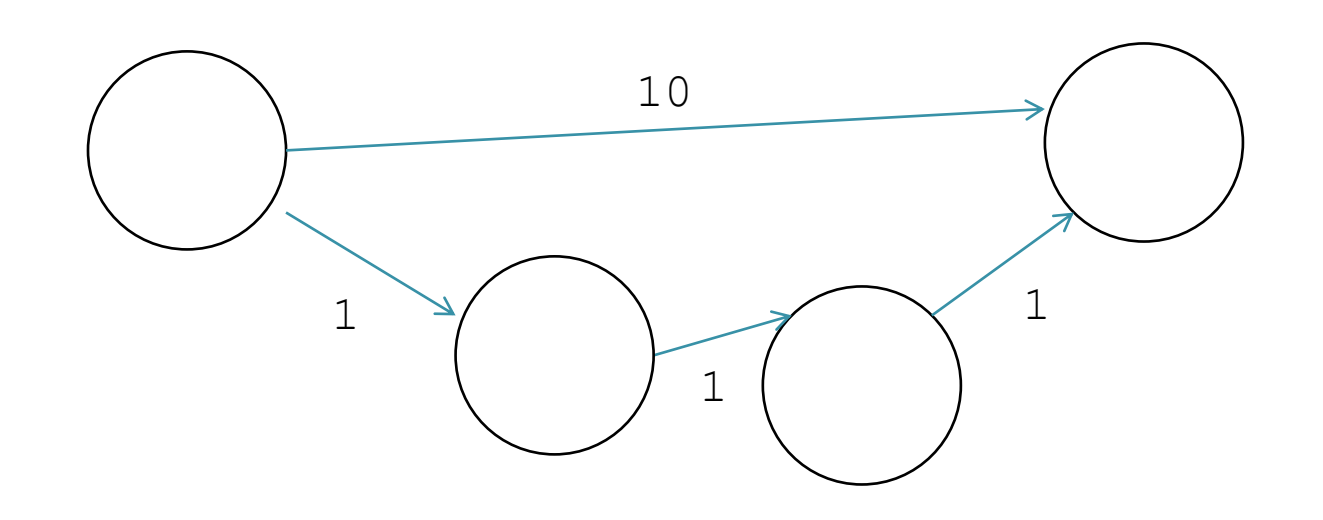

- Labels on edges are "costs"
	- Money, distance, time, etc.
- Find path from s to t of lowest cost
- Not necessarily the shortest path

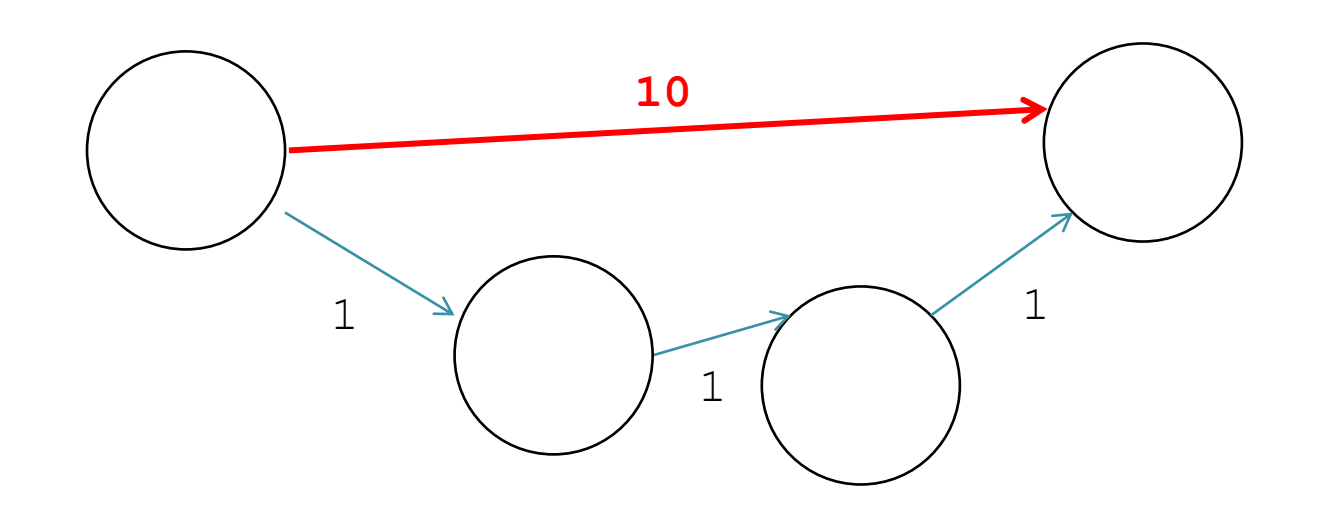

- Labels on edges are "costs"
	- Money, distance, time, etc.
- Find path from s to t of lowest cost
- Not necessarily the shortest path

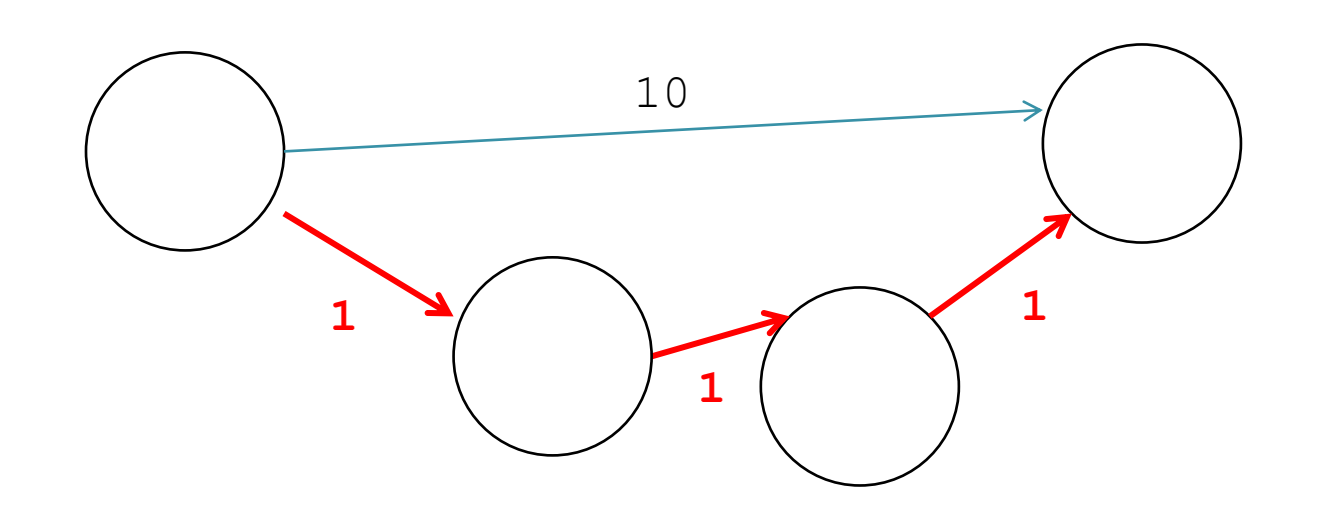

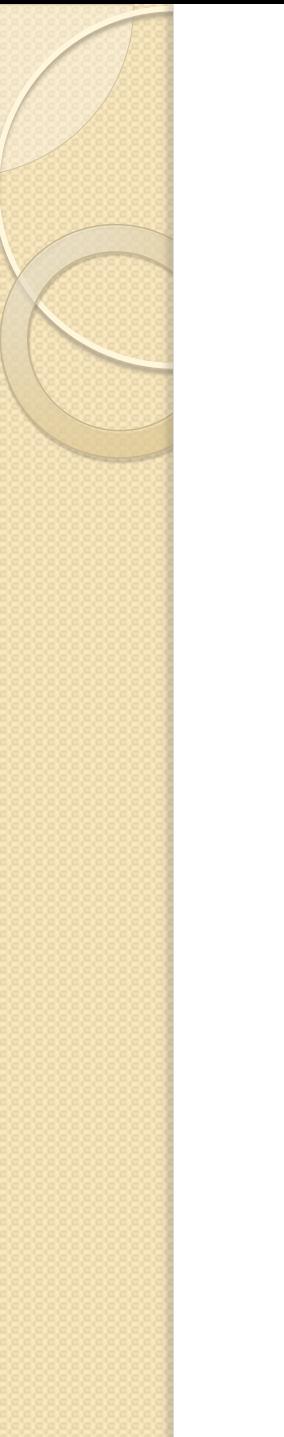

## Ring buffer

**• Implementation of queue**